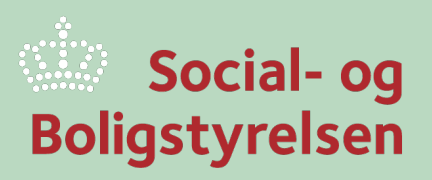

# **Social- og Boligstyrelsens Tilskudsportal**

Tilknytning af brugere

## **Inviter brugere til din sag**

Det er muligt at give andre brugere, som f.eks. kollegaer, ledere eller konsulenter, adgang til din sag på Tilskudsportalen.

For at kunne invitere andre skal du være administrator på sagen. Administrator er typisk den bruger, der har oprettet sagen.

1. Sagens administrator kan fra sagen på Tilskudsportalen invitere en anden bruger ved at trykke på "**Administrer brugere**" på sagen.

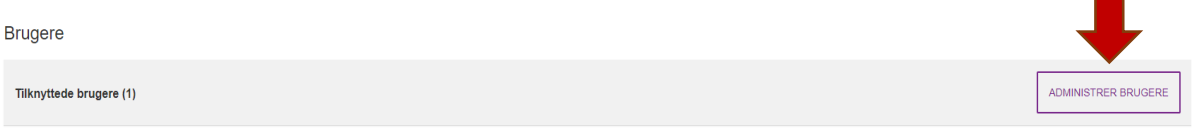

2. I brugeradministrationsvinduet, skal du angive e-mailen på den person, der skal inviteres. Herefter skal de tildeles en rolle.

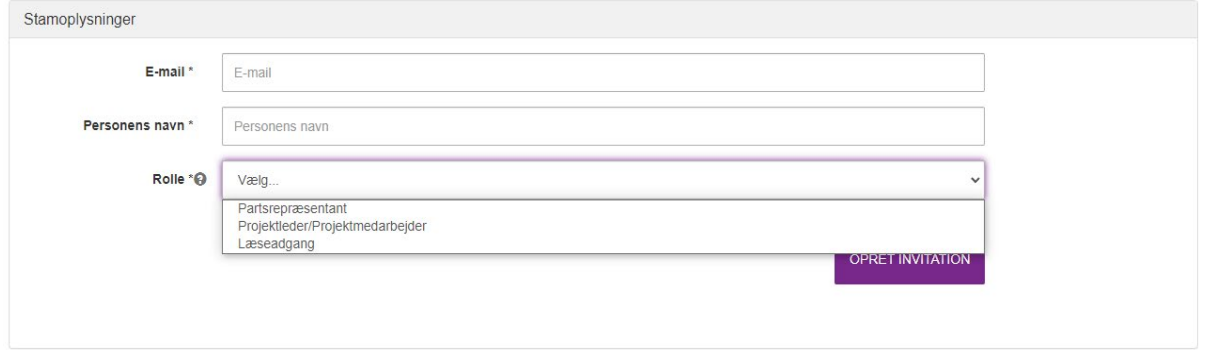

- 3. Der findes følgende roller på Tilskudsportalen. Rollerne har forskellige adgange. Det er kun muligt at tildele de tre første.
	- **Projektleder/Projektmedarbejder** 
		- o Rollen har fuld adgang til at indsende materiale og kommunikere med Social- og Boligstyrelsen. Rollen har ikke adgang til at invitere/fjerne andre brugere fra sagen.
	- **Læseadgang** 
		- $\circ$  Rollen har adgang til sagens korrespondance og dokumenter. Rollen har ikke adgang til at indsende materiale eller kommunikere med Social- og Boligstyrelsen. Rollen har endvidere ikke adgang til at invitere/fjerne andre brugere fra sagen.

#### • **Partsrepræsentant**

o Rollen har fuld adgang til sagen på linje med sagens administrator. Rollen kan tildeles i tilfælde af, at administrator har henlagt administrationen af sagen til en part på linje med en fuldmagt. Rollen kan invitere/fjerne andre brugere fra sagen, men ikke ændre sagens administrator.

#### • **Administrator**

o Denne rolle er ansvarlig for tilskuddet. Rollen har fuld adgang til sagen. Sagens administrator er den bruger, der får udbetalt tilskudsmidlerne fra Social- og Boligstyrelsen og accepterer, at de vil følge reglerne forbundet med tilskuddet. Det er ikke muligt at tildele, fjerne eller ændre administrator på sagen uden henvendelse til Social- og Boligstyrelsen.

4. Når du har valgt rolle og udfyldt navn og e-mail, sender du invitationen ved at trykke på "**Opret invitation**". Der bliver nu sendt en invitation samt tilhørende vejledning til e-mailadressen.

### **Tilknytning af brugere til sager**

Hvis du er logget ind på Tilskudsportalen, men ingen i jeres organisation har adgang til jeres igangværende sager, kan du blive tilknyttet ved henvendelse til Social- og Boligstyrelsen.

Før du retter henvendelse skal du følge nedenstående punkter.

- 1. Gå til "**Min Profil**" på Tilskudsportalen.
- 2. Under virksomhedsoplysninger skal du vælge den institution (p-nr.), som ansøgningen er oprettet med. Dvs. enten 1) det p-nr. som den bruger, der indsendte ansøgningen, angav i sin egen profil, da vedkommende ansøgte. Eller 2) det p-nr. som fremgår af den indsendte ansøgning.
- 3. Når du skifter institution (p-nr.), vil du blive mødt af en advarselsmeddelelse, der fortæller, at du vil miste adgang til de sager, der er tilknyttet din nuværende institution. Dette betyder, at såfremt du allerede har adgang til nogle eksisterende sager, vil du miste adgang til disse. Hvis du har nogle sager, som du ikke vil miste adgang til, så kontakt Tilskudsadministration på tilskudsforvaltning@sbst.dk.

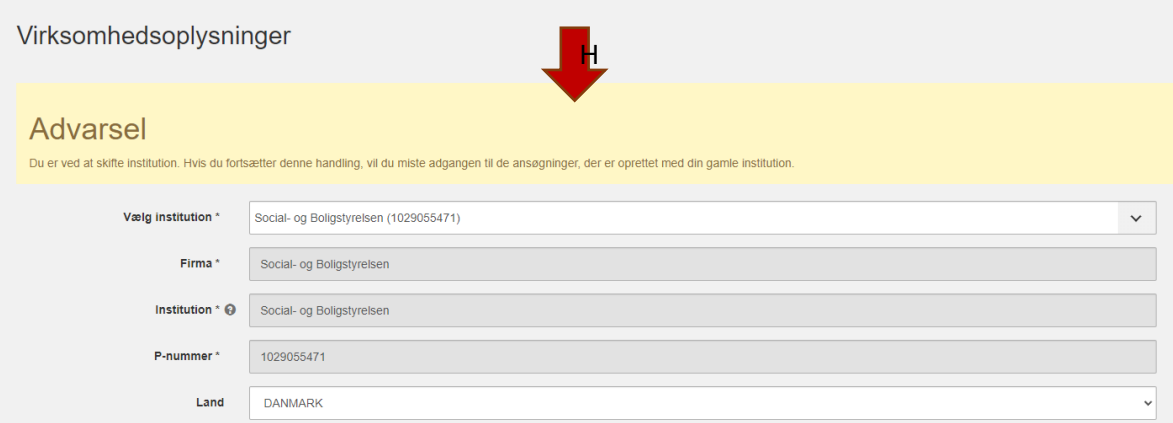

- 2. Tryk "**Gem**" nederst på siden.
- 3. Når du har skiftet institution, skal du kontakte Social- og Boligstyrelsen via [tilskudsforvaltning@sbst.dk](mailto:tilskudsforvaltning@sbst.dk) og meddele hvilke(n) sager, du gerne vil tilknyttes.

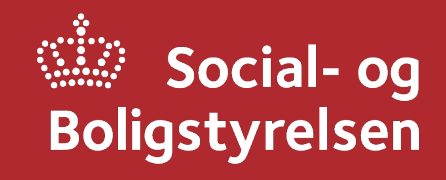

Social- og Boligstyrelsen Edisonsvej 1 5000 Odense C Tlf.: 72 42 37 00

www.sbst.dk